# **Analog Audio Interface**

# für Casablanca

# Bedienungsanleitung

**MACRO**SYSTEM

#### Rechtliche Hinweise

Wir empfehlen Ihnen, die Hinweise in dieser Bedienungsanleitung genau zu beachten, um Bedienungsfehler auszuschließen.

Wir haben sehr große Sorgfalt auf die Programmierung und die Prüfung dieses Programms verwendet.

Da eine völlig fehlerfreie Anwendungssoftware nach bisherigen Erkenntnissen nicht unter allen Umständen und jederzeit gewährleistet werden kann, können wir leider nicht völlig ausschließen, dass sich Mängel eingeschlichen haben. MacroSystem Digital Video GmbH und deren Fachhändler gewährleisten daher nicht die störungsfreie Anwendung des Produktes bzw. dessen völlige Fehlerfreiheit.

Soweit dies möglich ist, werden wir festgestellte Fehler durch Überarbeitung der Programmierung beseitigen lassen und den betroffenen Kunden die neue Software ggf. kostenlos zur Verfügung stellen.

Sachmängelansprüche verjähren in 24 Monaten bei neu hergestellten Sachen. Dies gilt nicht, soweit das Gesetz längere Fristen vorschreibt sowie in Fällen der Verletzung des Lebens, des Körpers oder der Gesundheit, bei einer vorsätzlichen oder grob fahrlässigen Pflichtverletzung des Lieferers und bei arglistigem Verschweigen eines Mangels. Der Besteller hat Sachmängel gegenüber dem Lieferer unverzüglich schriftlich zu rügen. Aufwandsersatzansprüche für die Fehlersuche werden nur nach vorheriger Abstimmung mit der Geschäftsleitung der MacroSystem Digital Video GmbH anerkannt.

Darüber hinausgehende Ansprüche des Bestellers wegen der zum Zweck der Nacherfüllung erforderlichen Aufwendungen, insbesondere Transport-, Wege-, Arbeits- und Materialkosten, sind ausgeschlossen. Dies gilt nicht für Ansprüche aus anderem Grund als neu festgestellten Softwaremängeln.

Mängelansprüche bestehen nicht bei nur unerheblicher Abweichung von der vereinbarten Beschaffenheit, bei nur unerheblicher Beeinträchtigung der Brauchbarkeit, bei natürlicher Abnutzung oder Schäden, die nach dem Gefahrenübergang infolge fehlerhafter oder nachlässiger Behandlung, übermäßiger Beanspruchung, ungeeigneter Betriebsmittel oder die aufgrund anderer besonderer äußerer Einflüsse entstehen, die nach dem Vertrag nicht vorausgesetzt sind. Werden vom Besteller oder von Dritten unsachgemäß Änderungen oder Instandsetzungsarbeiten vorgenommen, so bestehen für diese und die daraus entstehenden Folgen ebenfalls keine Mängelansprüche.

Wir übernehmen keine Haftung für einen möglichen Daten- oder Zeitverlust und daraus eventuell entstehende Folgeschäden, denn wir haben keinerlei Einfluss auf die korrekte Programminstallation und -bedienung durch den Kunden. MacroSystem Digital Video GmbH und deren Fachhändler sind folglich nicht haftbar für Fehler sowie unbeabsichtigte Beschädigungen in Verbindung mit der Installation oder Anwendung des Produktes "Analog Audio Interface".

Schadens- und Aufwendungsersatzansprüche des Käufers, gleich aus welchem Rechtsgrund, insbesondere wegen Verletzung von Pflichten aus dem Schuldverhältnis und aus unerlaubter Handlung, sind also ausgeschlossen. Dies gilt nicht, soweit zwingend gehaftet wird, z.B. nach dem Produkthaftungsgesetz, in Fällen des Vorsatzes, der groben Fahrlässigkeit, wegen der Verletzung des Lebens, des Körpers oder der Gesundheit, wegen der Verletzung wesentlicher Vertragspflichten. Der Schadensersatzanspruch für die Verletzung wesentlicher Vertragspflichten ist jedoch auf den vertragstypischen, vorhersehbaren Schaden begrenzt, soweit nicht Vorsatz oder grobe Fahrlässigkeit vorliegt oder wegen der Verletzung des Lebens, des Körpers oder der Gesundheit gehaftet wird. Eine Änderung der Beweislast zum Nachteil des Bestellers ist mit den vorstehenden Regelungen nicht verbunden.

Weder MacroSystem Digital Video GmbH noch deren Fachhändler sind für Schäden aus direkter oder indirekter Folge, die aus dem Gebrauch der Software oder der Bedienungsanleitung entstehen, verantwortlich. Dies gilt insbesondere für entgangenen Gewinn und Aufwandsersatz. Jegliche stillschweigende Gewährleistung ist ausgeschlossen, einschließlich der Gewährleistung auf Eignung der Software bzw. der Bedienungsanleitung für einen bestimmten Zweck.

Bitte beachten Sie daher, dass Sie Ihr Videomaterial vor Ingebrauchnahme des Gerätes sichern. Wir empfehlen, das Videomaterial nicht zu löschen, bzw. zuvor eine Sicherungskopie zu erstellen.

Da sich nach der Drucklegung des Handbuchs eventuelle Änderungen in der Software ergeben haben, können die Darstellungen und Beschreibungen der Funktionen in diesem Handbuch von der Software abweichen.

# Inhaltsverzeichnis

#### Seite

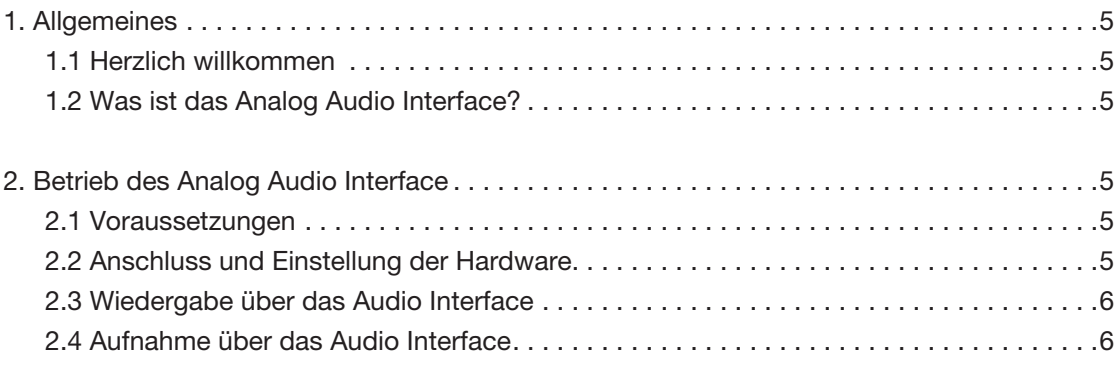

Da sich nach Drucklegung dieses Handbuchs eventuell Änderungen in der Software ergeben haben, können Darstellungen und Beschreibungen der Funktionen in<br>diesem Handbuch von der Software abweichen. Änderungen und Irrtümer vo

# 1. Allgemeines

# 1.1 Herzlich willkommen

Vielen Dank, dass Sie das Produkt "Audio Analog Interface" erworben haben!

Wir bedanken uns für Ihr Vertrauen und hoffen, dieses Produkt wird Ihren Erwartungen gerecht.

Mit dem Analog Audio Interface haben Sie die Möglichkeit, Ihr Casablanca Video-Schnittystem noch intensiver zu nutzen als bisher.

Für weitergehende Fragen und Verbesserungsvorschläge stehen wir Ihnen gerne zur Verfügung.

Wir bitten Sie, bei jeder Kontaktaufnahme die Seriennummer Ihres Gerätes oder Ihre Kundennummer anzugeben.

MacroSystem Digital Video GmbH Industriestraße 11, 96317 Kronach, Deutschland E-Mail: info@macrosystem.de Fax: +49 (0) 9261-992049

Aktuellste Informationen über MacroSystem-Produkte finden Sie im Internet unter: www.macrosystem.de

Bei speziellen technischen Fragen können Sie sich an unseren technischen Support wenden. Wir bitten Sie, bei jeder Kontaktaufnahme die Seriennummer Ihres Gerätes oder Ihre Kundennummer anzugeben, sofern diese Ihnen bekannt sind.

#### Support Hotline Deutschland

Telefon: +49 (0) 9261-997080 Montag bis Freitag von 10:00 bis 17:00 Uhr Freitag von 10:00 bis 16:00 Uhr.

#### Support Hotline Österreich

Telefon: +43 (0) 7252-220141 Montag bis Donnerstag von 10:30 bis 11:30 Uhr und 14:30 bis 16:30 Uhr Freitag von 10:30 bis 11:30 Uhr.

Zusätzlich können Sie unser Support Forum im Internet besuchen: www.macrosystem.de/forum. Dort erhalten Sie Hilfestellungen, Schritt-für-Schritt Anleitungen, Tipps u. Tricks für MacroSystem Hard- und Software-Produkte.

# 1.2 Was ist das Analog Audio Interface?

Das Analog Audio Interface ist ein hochwertiges externes Audio Interface (Tascam US-100), das via USB-Anschluss mit Ihrem Casablanca System verbunden wird und die Audioaufnahme von analogen Quellen (Plattenspieler, Tonbandgerät, Mikrofon, etc.) ermöglicht.

Dazu bietet das Audio Interface vielfältige Anschlussmöglichkeiten:

- einen symmetrischen Mikrofoneingang (XLR oder Klinke)
- einen Gitarreneingang (Klinke)
- einen unsymmetrischen Stereo-Lineeingang (Cinch), der auf RIAA-Phono umgeschaltet werden kann.

Auch die Audiowiedergabe vom Casablanca-Gerät kann über das Audio Interface erfolgen. Dazu stehen ein unsymmetrischer Stereo-Lineausgang (Cinch) und ein regelbarer Kopfhöreranschluss (Miniklinke) zur Verfügung.

*Hinweis: Neben diesem Handbuch erhalten Sie zusammen mit dem Tascam US-100 auch das Original Benutzerhandbuch zum Interface, in dem Sie weitere ausführliche Informationen und Beschreibungen zu den Anschlüssen und Bedienelementen erhalten.*

# 2. Betrieb des Analog Audio Interface

### 2.1 Voraussetzungen

Um das Analog Audio Interface nutzen zu können, benötigen Sie Bogart SE ab der Version 5.x.

Weiterhin müssen Sie das Produkt "Analog Audio Interface" lizensieren und aktivieren.

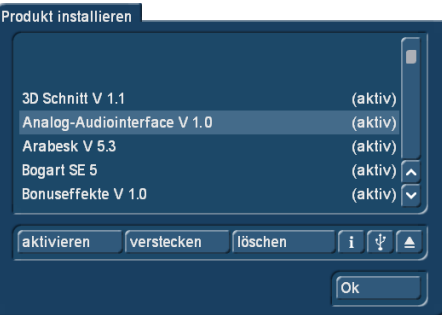

Die Lizenz erhalten Sie zusammen mit der Hardware bei Ihrem Fachhändler oder auch dem MacroSystem Online-Shop, den Sie über unsere Webseite erreichen.

# 2.2 Anschluss und Einstellung der Hardware

Verbinden Sie das Tascam US-100 Analog Audio Interface mit dem beiliegenden USB-Kabel mit Ihrem Casablanca System. Das Gerät wird über den USB-Anschluss des Casablanca mit Strom versorgt, ein zusätzlicher Stromanschluss ist daher nicht notwendig.

Schließen Sie dann die gewünschte analoge Audioquelle nach Bedarf an das Tascam US-100 an.

Das Gerät verfügt über zwei verschiedene Mikrofonanschlüsse, die wahlweise benutzt werden können, einen Stereo-Cinch Eingang und einen Stereo-Cinch Ausgang. Mit dem Schiebeschalter auf der Rückseite wird der analoge Eingang (Mikrofon oder Cinch) ausgewählt. Eine Besonderheit stellt dabei

der Anschluss eines Plattenspielers dar, der normalerweise ebenfalls über die Cinch-Anschlüsse erfolgt. Da in diesem Fall die Impedanz eine andere ist, muss hier die Stellung "Phono" am Schiebeschalter gewählt werden.

Über den Drehregler "Input" an der Front können Sie das Eingangssignal aussteuern. Das Übersteuerungslämpchen (OL) links neben der Beschriftung des Reglers "Input" leuchtet auf, wenn der Pegel zu hoch ist.

Sofern Sie das Analog Audio Interface auch für die Wiedergabe des Audiosignals benutzen, können Sie mit dem Drehregler "Balance" zwischen "Vorderband-" und "Hinterbandkontrolle" wechseln. Wir empfehlen die "Hinterbandkontrolle" des Audiosignals. Dabei muss der Regler "Balance" ganz nach rechts auf die Stellung "Computer" gedreht werden.

Hinweis: Es handelt sich bei diesem Regler nicht um den "üb*lichen" Links-/Rechs-Balanceregler.*

Mit dem Drehregler "Output" regeln Sie die Lautstärke der Wiedergabe über den Kopfhörerausgang (Phones) bzw. den Lineausgang (Output).

### 2.3 Wiedergabe über das Audio Interface

Wenn die Wiedergabe des Tons über am Audio Interface angeschlossene Kopfhörer (Phones) oder über Zusatzgeräte (beispielsweise Aktivlautsprecher) am rückseitigen Cinch-Ausgang (Output) erfolgen soll, muss dies in Bogart SE entsprechend eingestellt werden. Hierzu wechseln Sie in das Menü "Einstellungen" und wählen den Punkt "Aufnahme, Wiedergabe".

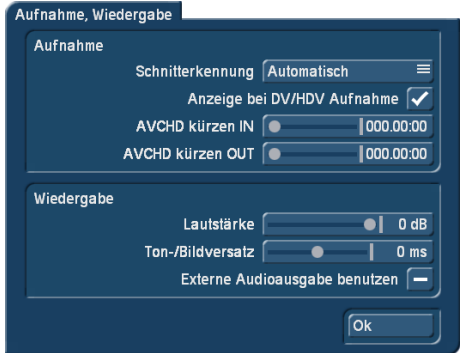

Hier finden Sie unter der Rubrik "Wiedergabe" den Punkt "Externe Audioausgabe benutzen". Diese Funktion muss aktiviert sein, damit das Analog Audio Interface auch zur Wiedergabe benutzt werden kann.

## 2.4 Aufnahme über das Audio Interface

Wenn Sie, wie bereits beschrieben, das Produkt freigeschaltet haben, können Sie im Menü "Audio"/"Aufnahme, Bearbeiten" den Eingang "USB-Audio" auswählen. Nach der Auswahl

dieser Einstellung können Sie wie gewohnt Kommentare und Hintergrundmusik einspielen. Beachten Sie hierzu den entsprechenden Teil der Bogart SE Anleitung.

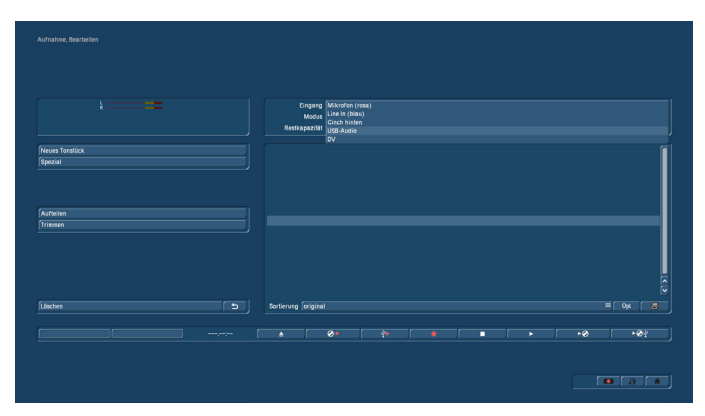

An anderen Stellen der Software wird das Interface automatisch erkannt und benutzt.

**Analog Audio Interface für Casablanca** Benutzerhandbuch **7**

MacroSystem Digital Video GmbH www.macrosystem.de

Analog AAI-06/2012